# **CA OPS/MVS® Event Management and Automation**

## **Quick Reference Release 12.2**

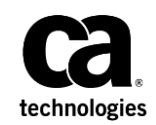

This Documentation, which includes embedded help systems and electronically distributed materials, (hereinafter referred to as the "Documentation") is for your informational purposes only and is subject to change or withdrawal by CA at any time. This Documentation is proprietary information of CA and may not be copied, transferred, reproduced, disclosed, modified or duplicated, in whole or in part, without the prior written consent of CA.

If you are a licensed user of the software product(s) addressed in the Documentation, you may print or otherwise make available a reasonable number of copies of the Documentation for internal use by you and your employees in connection with that software, provided that all CA copyright notices and legends are affixed to each reproduced copy.

The right to print or otherwise make available copies of the Documentation is limited to the period during which the applicable license for such software remains in full force and effect. Should the license terminate for any reason, it is your responsibility to certify in writing to CA that all copies and partial copies of the Documentation have been returned to CA or destroyed.

TO THE EXTENT PERMITTED BY APPLICABLE LAW, CA PROVIDES THIS DOCUMENTATION "AS IS" WITHOUT WARRANTY OF ANY KIND, INCLUDING WITHOUT LIMITATION, ANY IMPLIED WARRANTIES OF MERCHANTABILITY, FITNESS FOR A PARTICULAR PURPOSE, OR NONINFRINGEMENT. IN NO EVENT WILL CA BE LIABLE TO YOU OR ANY THIRD PARTY FOR ANY LOSS OR DAMAGE, DIRECT OR INDIRECT, FROM THE USE OF THIS DOCUMENTATION, INCLUDING WITHOUT LIMITATION, LOST PROFITS, LOST INVESTMENT, BUSINESS INTERRUPTION, GOODWILL, OR LOST DATA, EVEN IF CA IS EXPRESSLY ADVISED IN ADVANCE OF THE POSSIBILITY OF SUCH LOSS OR DAMAGE.

The use of any software product referenced in the Documentation is governed by the applicable license agreement and such license agreement is not modified in any way by the terms of this notice.

The manufacturer of this Documentation is CA.

Provided with "Restricted Rights." Use, duplication or disclosure by the United States Government is subject to the restrictions set forth in FAR Sections 12.212, 52.227-14, and 52.227-19(c)(1) - (2) and DFARS Section 252.227-7014(b)(3), as applicable, or their successors.

Copyright © 2014 CA. All rights reserved. All trademarks, trade names, service marks, and logos referenced herein belong to their respective companies.

### **CA Technologies Product References**

This document referenced the following CA products:

- CA OPS/MVS<sup>®</sup> Event Management and Automation (CA OPS/MVS)
- CA SYSVIEW<sup>®</sup> Performance Management (CA SYSVIEW)

### **Contact CA Technologies**

#### **Contact CA Support**

For your convenience, CA Technologies provides one site where you can access the information that you need for your Home Office, Small Business, and Enterprise CA Technologies products. At [http://ca.com/support,](http://www.ca.com/support) you can access the following resources:

- Online and telephone contact information for technical assistance and customer services
- Information about user communities and forums
- Product and documentation downloads
- CA Support policies and guidelines
- Other helpful resources appropriate for your product

#### **Providing Feedback About Product Documentation**

If you have comments or questions about CA Technologies product documentation, you can send a message to **techpubs@ca.com**.

To provide feedback about CA Technologies product documentation, complete our short customer survey which is available on the CA Support website at [http://ca.com/docs.](http://ca.com/docs)

## **Contents**

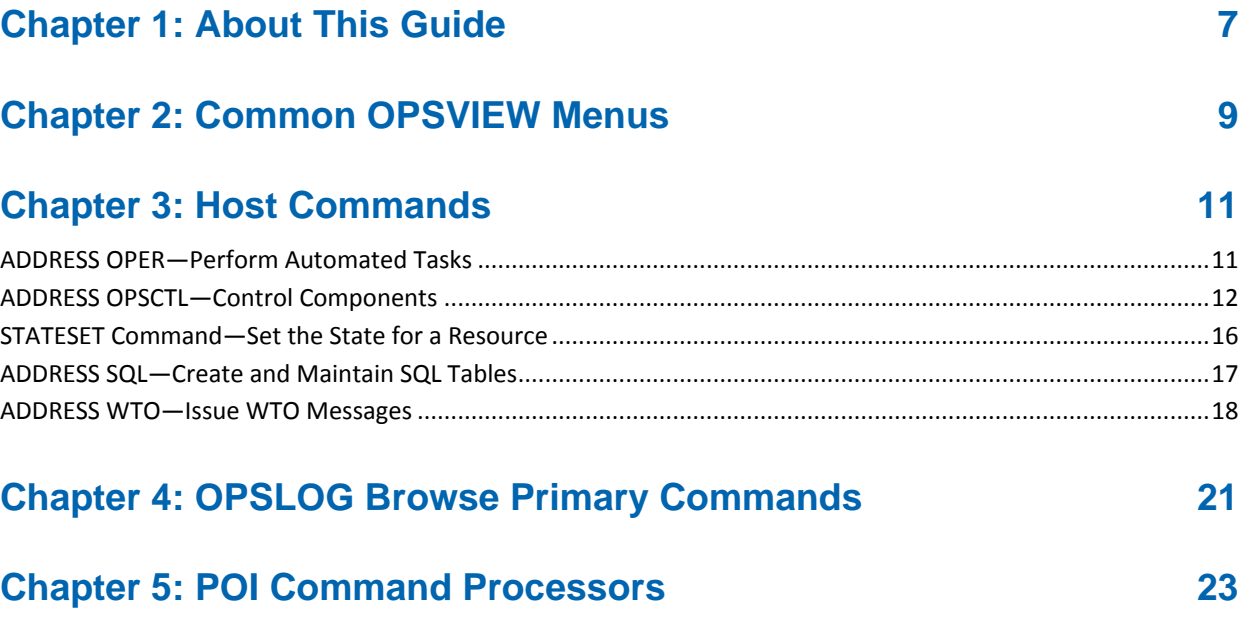

OPSDOM—[Delete an Operator Message...................................................................................................................23](#page-22-1) OPSQL Command—Invoke SQL Statements [..............................................................................................................23](#page-22-2)

## <span id="page-6-0"></span>**Chapter 1: About This Guide**

This Quick Reference provides both new and experienced users with a visual reminder of the most commonly used menus, commands, and actions. It will help new CA OPS/MVS users become more productive with CA OPS/MVS more quickly.

Additional information about the topics presented in this reference can be found in the following CA OPS/MVS guides:

- *AOF Rules User Guide*
- *Command and Function Reference*
- *OPSVIEW User Guide*
- *Parameter Reference*
- *User Guide*

## <span id="page-8-0"></span>**Chapter 2: Common OPSVIEW Menus**

To quickly navigate the OPSVIEW menus, use the ISPF jump function followed by the option specification. For example, enter =2.1 to jump to the AOF Edit menu. The following table provides jumps to the most frequently used OPSVIEW menus:

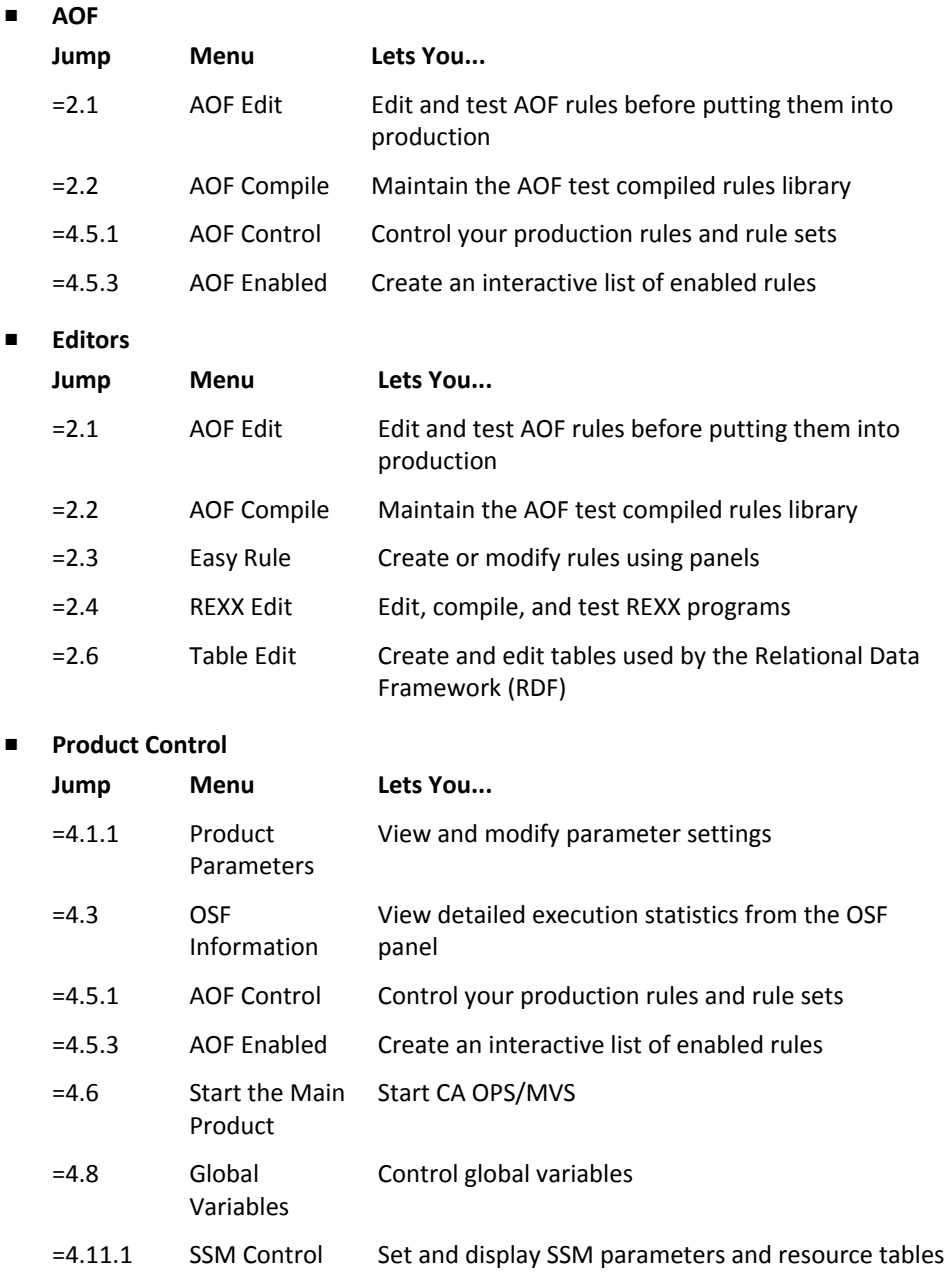

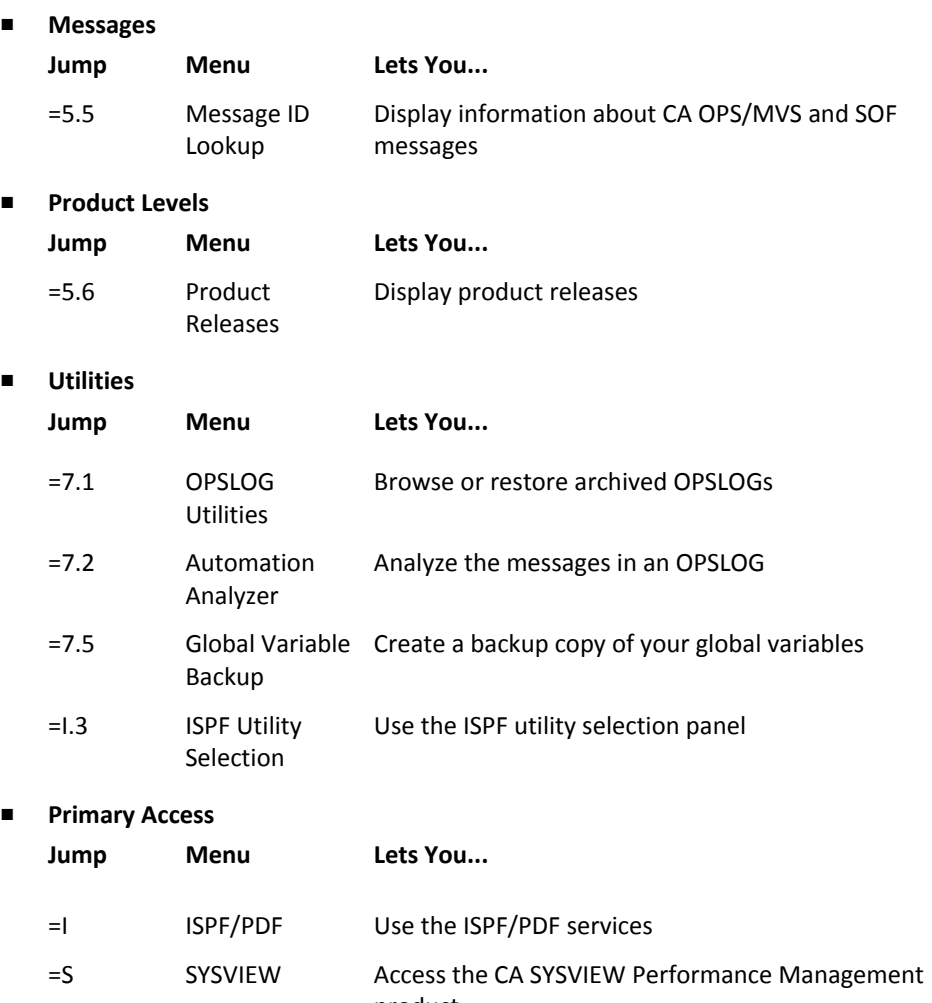

product

## <span id="page-10-0"></span>**Chapter 3: Host Commands**

This section contains frequently used host commands. The default keywords are underscored.

### <span id="page-10-1"></span>**ADDRESS OPER—Perform Automated Tasks**

Use the ADDRESS OPER host environment to perform automated tasks with your CA OPS/MVS AOF rules and OPS/REXX programs. These tasks include issuing z/OS, JES, subsystem, or product specific commands.

ADDRESS OPER "*keywords*"

/\* optional keywords \*/ BMPCMDOUT(OPSLOG|WTO|NONE) COMMAND(*text*) CAPTURE(*msgtextlist*) CMDECHO(YES|NO) CMDLOG(YES|NO) CMDWAIT(*seconds*) CONTYPE(ANY|EXTCONS|MIGCONS|SSCONS) DELAY(*seconds*) IMSID(*imsid*) IMSREPLY INTERVAL(*centiseconds*) LOCALONLY LOG(YES|NO|OFF) MAXCMDOUT(*number*) NAME|CONNAME(*consolename*) *OUTPUT*|NOOUTPUT PROPRESP STOPEND(YES|NO) STOPMSG(*msgtextlist*) STOPRESP(*msgtextlist*) SYSID|SYSTEM(*systemids*) SYSWAIT(*seconds*) WAIT(*seconds*)

## <span id="page-11-0"></span>**ADDRESS OPSCTL—Control Components**

Use the ADDRESS OPSCTL commands to control the ECF, MSF, COF, and OSF components.

■ ECF Component

#### **ECF LIST**

Returns information about each ECF user logged onto a console.

■ MSF Component

#### **MSF DEFAULT**

Specifies a default system name and system wait value for the currently executing REXX program or rule.

#### **MSF START**

Tells CA OPS/MVS to initialize the MSF on the local MSF system.

#### **MSF STOP**

Instructs the local copy of CA OPS/MVS to end its sessions with the remote CA OPS/MVS copies.

MSF and COF Components

#### **MSF|COF ACTIVATE**

Causes MSF to activate a VTAM session with MSF on another system.

Associates a transient data queue and the COF.

#### **MSF|COF DEACTIVATE**

Ends the MSF session between the local and remote copies.

Ends the association between a transient data queue and the COF.

#### **MSF|COF DEFINE**

Defines to the MSF the systems it can communicate with.

Defines to COF a list of CICS transient data queue names to be selected for AOF processing.

#### **MSF|COF DELETE**

Deletes MSF or COF defined resources.

#### **MSF|COF LIST**

Displays all MSF or COF resources currently defined and their status.

**Note:** You can permanently add queues to the CICS Operations Facility using ADDRESS OPSCTL COF commands in an AOF rule or an OPS/REXX program.

■ OSF Component

#### **OSF EXECSTATS**

Returns performance information about the OSF server.

#### **OSF LIST**

Returns information about active servers to the external data queue.

#### **OSF QUEUES**

Returns status and historical information about the server execution queue to the external data queue.

#### **OSF RESETQ**

Discards all pending commands waiting on the OSF execute queue.

#### **OSF STOP** *nnnn*

Stops the specified server.

■ OPSLOG Component

#### **DEFINE**

Defines a new OPSLOG.

#### **ACTIVATE**

Makes an OPSLOG active.

#### **SETLIVE**

Makes a previously active OPSLOG the live log.

#### **RESET**

Empties an active OPSLOG of data content and resets the message number (MSGNO) back to zeroes. This cannot be the live log.

#### **LIST**

Lists all defined OPLOGs.

#### **DEACTIVATE**

Changes the status of a currently activated OPSLOG back to defined.

#### **DELETE**

Deletes an OPSLOG definition.

#### **Examples: ADDRESS OPSCTL COF Define, Activate, and List Commands**

■ To create a list of CICS transient data queue names, use the following ADDRESS OPSCTL COF DEFINE command:

ADDRESS OPSCTL "COF DEFINE *keywords"* JOBNAME(*jobname*) /\* optional keywords \*/ STEPNAME(*stepname*|*taskid*) **STATUS** DESTIDS(*destidlist*) OUTPUT|NOOUTPUT SYSTEM(*sysname*) SYSWAIT(*seconds*)

■ To add the specified transient data queue names to any destination list that matches the selection criteria, use the following ADDRESS OPSCTL COF ACTIVATE command:

ADDRESS OPSCTL "COF ACTIVATE *keywords"* JOBNAME(*jobname*) /\* optional keywords \*/ STEPNAME(*stepname*|*taskid*) STATUS(ACTIVE|INACTIVE) DESTIDS(*destidlist*) OUTPUT|NOOUTPUT SYSTEM(*sysname*) SYSWAIT(*seconds*)

■ To display the contents of any transient data destination list that matches the selection criteria, use the following ADDRESS OPSCTL COF LIST command:

ADDRESS OPSCTL "COF LIST *keywords"* JOBNAME(*jobname*) /\* optional keywords \*/ STEPNAME(*stepname*|*taskid*) STATUS(ACTIVE|INACTIVE) OUTPUT|NOOUTPUT SYSTEM(*sysname*) SYSWAIT(*seconds*) **SUMMARY** 

#### **Example: Define Multiple MSF Links between Systems**

The following example defines multiple MSF links between systems. One link uses CA OPS/MVS native APPC session protocol. The second link uses CCI and it's session protocol, which could be XES, XCF, or TCP/IP.

ADDRESS OPSCTL IF SYSID = OPS11L THEN DO "MSF DEFINE MSFID(OPS11L) APPLID(A11IOPSL)" /\* local \*/ "MSF DEFINE MSFID(OPS31L) APPLID(A31SENF) CCI" /\* remote CCI \*/ "MSF DEFINE MSFID(OPS31LVT) APPLID(A31IOPSL) APPC" /\* remote APPC \*/ END

IF SYSID = OPS31L THEN DO "MSF DEFINE MSFID(OPS31L) APPLID(A31IOPSL)" /\* local \*/ "MSF DEFINE MSFID(OPS11L) APPLID(A11SENF) CCI" /\* remote CCI \*/ "MSF DEFINE MSFID(OPS11LVT) APPLID(A11IOPSL) APPC" /\* remote APPC \*/ END

**Note:** The MSFID for the CCI DEFINE must match the local MSFID for the remote system.

### <span id="page-15-0"></span>**STATESET Command—Set the State for a Resource**

Use the STATESET command to change the current state and desired state values specified for a resource.

STATESET (*keywords*)

/\* Specify one of the following required keywords. \*/

*tablename.resourcename resourcename*

/\* optional keywords \*/

ACTMODE(*mode*) CMDRESP(TERMINAL|NOWHERE|XDQ) CURRENT(*currentstate*) DESIRED(*desiredstate*) MODE(*mode*) PREMODE(*mode*) PREREQ(*prereqstate*) REFMODE(*mode*) SUBREQ(*subreqstate*) SUBSYS(OPSS,*ssid)* SYSTEM(*msfids*) SYSWAIT(*seconds*) TNGNOTIFY(ALWAYS|NEVER) WAIT(0,*seconds*)

#### **Examples: STATESET command**

■ Set the state of all resources that depend on VTAM to down:

STATESET VTAM SUBREQ(DOWN)

■ List the current and desired states, and the mode of VTAM:

STATESET VTAM

■ Change the state of VTAM to down:

STATESET VTAM DESIRED(DOWN)

#### **Examples: STATESET command invoked from REXX, TSO, and UNIX REXX environments**

Invoke from a REXX program using an AOF rule or automation procedure in either TSO/E REXX or OPS/REXX:

CALL 'STATESET' *resourcename* [*options*]

■ Invoke from a TSO environment using the CA OPS/MVS OI command:

OI STATESET *resourcename* [*options*]

■ Invoke from the TSO command line, such as ISPF option 6 or TSO Ready mode:

STATESET *resourcename* [*options*]

■ Invoke from a UNIX REXX statement:

Address H "tso 'OI STATESET STCTBL.CICSUSS CURRENT(DOWN)'"

### <span id="page-16-0"></span>**ADDRESS SQL—Create and Maintain SQL Tables**

Use the ADDRESS SQL host environment to create and maintain SQL tables in the CA OPS/MVS RDF component. You invoke an SQL statement from an AOF rule or an OPS/REXX program.

ADDRESS SQL *sqlstatement*

SQL Statements:

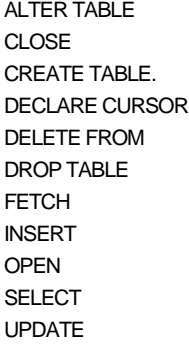

#### **Examples: ADDRESS SQL create and update table statements**

To create a table named TESTTBL and insert two rows into it, use the following series of SQL statements:

ADDRESS SQL

"CREATE TABLE TESTTBL (ACTION\_NAME CHAR(17) NOT NULL PRIMARY KEY,", "ACTION\_TYPE CHAR(8) NOT NULL PRIMARY KEY, ACTION\_TEXT CHAR(200))"

ADDRESS SQL

 "INSERT INTO TESTTBL (ACTION\_NAME, ACTION\_TYPE, ACTION\_TEXT)", "VALUES ('UNKNOWN', 'TEST1', 'TSOCMD(OPSWTO TEXT(''UNKNOWN FIRED''))')"

ADDRESS SQL

 "INSERT INTO TESTTBL (ACTION\_NAME, ACTION\_TYPE, ACTION\_TEXT)", "VALUES ('DOWN\_UP', 'TEST1', 'TSOCMD(OPSWTO TEXT(''DOWN\_UP FIRED''))')" ■ To change the current state, desired state, and mode values specified for a resource, invoke the following SQL UPDATE statement from a rule or OPS/REXX program:

ADDRESS SQL

"UPDATE *tablename* SET *columnname* = 'state' WHERE NAME = '*name*'"

## <span id="page-17-0"></span>**ADDRESS WTO—Issue WTO Messages**

Use ADDRESS WTO instructions in any section of any type of rule to issue WTO messages.

■ To issue a single-line WTO message, use the following instructions:

ADDRESS WTO "TEXT('*messagetext*') *keywords*" AREAID(*areaid*) CNID(*consoleids*) CNNAME(*consolenames*) DELAY(*delaytime*) DESC(*desccode*) HILITE|LOWLITE MCSFLAGS(*flagvalues*) MSGID(*messageid*) NOLOG OPTION(*value*) REPLY ROUTE(*routecode*) SUBSYS(*ssid*) SYSTEM(ALL|EXT|*sysnames*) SYSWAIT(*seconds*) TOKEN(*dom token*) WAIT(*waittime*) WTOID(*wtoid*)

■ To issue a multiline WTO message, use the following instructions:

ADDRESS WTO "TEXTVAR(stem-name) *keywords*" AREAID(*areaid*) CNID(*consoleids*) CNNAME(*consolenames*) DELAY(*delaytime*) DESC(*desccode*) HILITE|LOWLITE LINETYPE(*linetype*) MCSFLAGS(*flagvalues*) MSGID(*messageid*) NOLOG OPTION(*value*) REPLY ROUTE(*routecode*) SUBSYS(*ssid*) SYSTEM(ALL|EXT|*sysnames*) SYSWAIT(*seconds*) TOKEN(*dom token*) WAIT(*waittime*) WTOID(*wtoid*)

## <span id="page-20-0"></span>**Chapter 4: OPSLOG Browse Primary Commands**

Use the OPSLOG Browse primary commands to change the display format and navigate OPSLOG data.

#### **To change the OPSLOG Browse display format, use the DISPLAY command**

DISPLAY *keyword*

/\* optional keywords \*/

ADdress, AFlags, Asid, AUTOTokn, AUTOTOKX, COLor, CONSNAME, CouNt, Date, DIsp, DSpname, ELapsedtime, Event, EVENTId, EXittype, Flags, IMsid, IMSType, JES3clas, JOBId, Jobname, JobNm, Length, MSFDest, MSFid, Msgid, MSGNo, NONE, Opsflags, RELease, Route, RouteX, RULeset, SPecial, Sysid, SYSNAme, TErmname, Time, TimeStmp, TOKen, User, USERId, USERX, Wtoid, and XCONID

#### **To position the display at a specific event, use the LOCATE command**

Locate *evtnum*|*date*|*time*|[*date time*]|[*time date*}|*label*

#### **To locate character strings in event text, use the FIND command**

FIND *string*|\* FIRST|LAST|NEXT|PREV *startcol*|*startcol endcol evtnum*

#### **To repeat the FIND command, use the RFIND command**

RFIND

**To place OPSLOG Browse in automatic update mode, use the GOMODE command**

#### GOMODE *seconds*

**To issue z/OS and JES commands from the OPSLOG Browse command line, use the OC and OPSCMD commands**

OC

OPSCMD

#### **To set or clear option values, use the PROFILE command**

PROFILE

 {*criteria* {*newvalue1* {*newvalue2* {*newvalue3* {*newvalue4*}}}}} **LIST**  SET {*profid*} CLEAR

**To exclude option values, use the PROFILEX command**

PROFILEX

**To access the OPSLOG of a remote system, use the SYSTEM command** 

SYSTEM *sysname*|?|\*

**To set the maximum number of seconds to wait for a response from a remote system, use the SYSWAIT command**

SYSWAIT *seconds*

## <span id="page-22-0"></span>**Chapter 5: POI Command Processors**

This section contains frequently used POI commands.

### <span id="page-22-1"></span>**OPSDOM—Delete an Operator Message**

Use the OPSDOM command processor to delete a message from the operator console.

OPSDOM {AMRFID(*amrfid*)|DOMID(*domid*)|TOKEN(*tokenid*)} [DELAY(*seconds*)] [SUBSYS(*ssid*)]

## <span id="page-22-2"></span>**OPSQL Command—Invoke SQL Statements**

Use the OPSQL command to invoke SQL statements from a TSO terminal, a TSO CLIST, or a TSO/E REXX program.

OPSQL *statement*

#### **Examples: OPSQL Statements**

■ To create a relational table named DAILY\_SCHEDULE, use the following TSO CLIST:

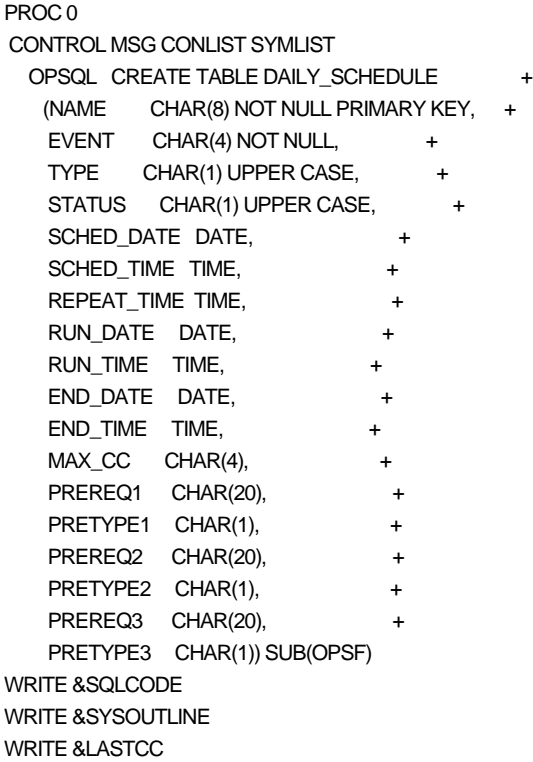

■ To change the current state, desired state, and mode values specified for a resource, invoke a CLIST or REXX program that contains the following clause:

OPSQL UPDATE *tablename* SET *columnname* = 'state' WHERE NAME = '*name*'